## Creating and Mapping write in product for invoice

Two different types of products can be mapped to invoice with different API names

**Existing product:** which is already created under products

**Write in the product:** which is not present in the product list but created at the instant when the invoice is created.

**Creating a write-in product:** Go to invoice->create new invoice-->under add product section choose it as write-in product and create new product there itself.

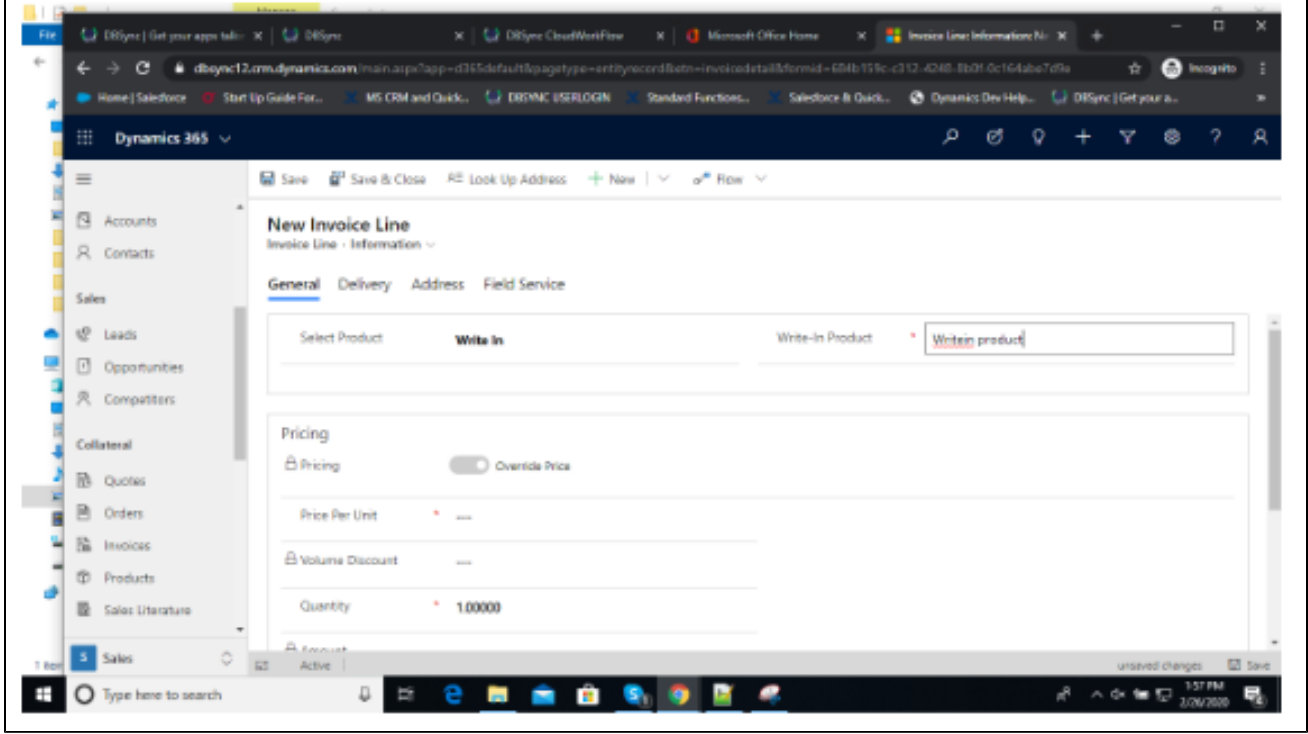

**Mapping the write-in product API name in DBSync mappings:** Go to form editor

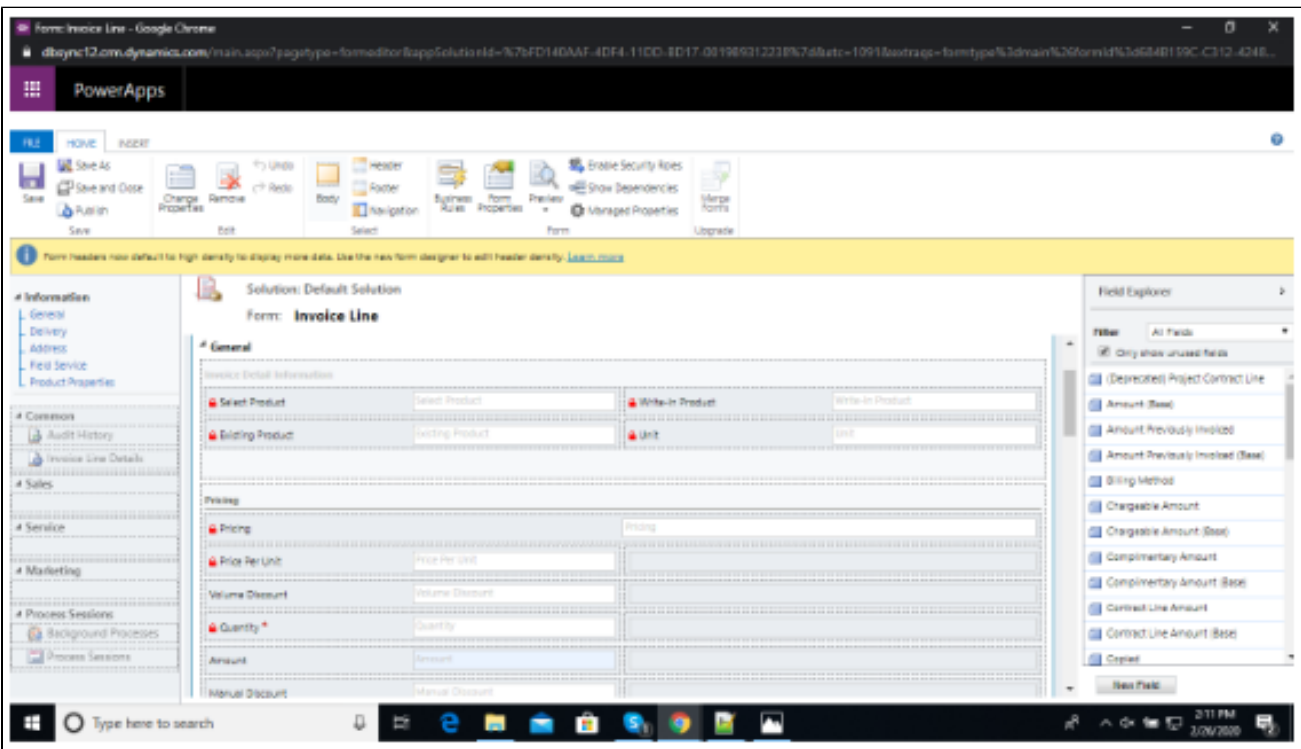

Click on the write-in product field -->Click on details to copy the API name

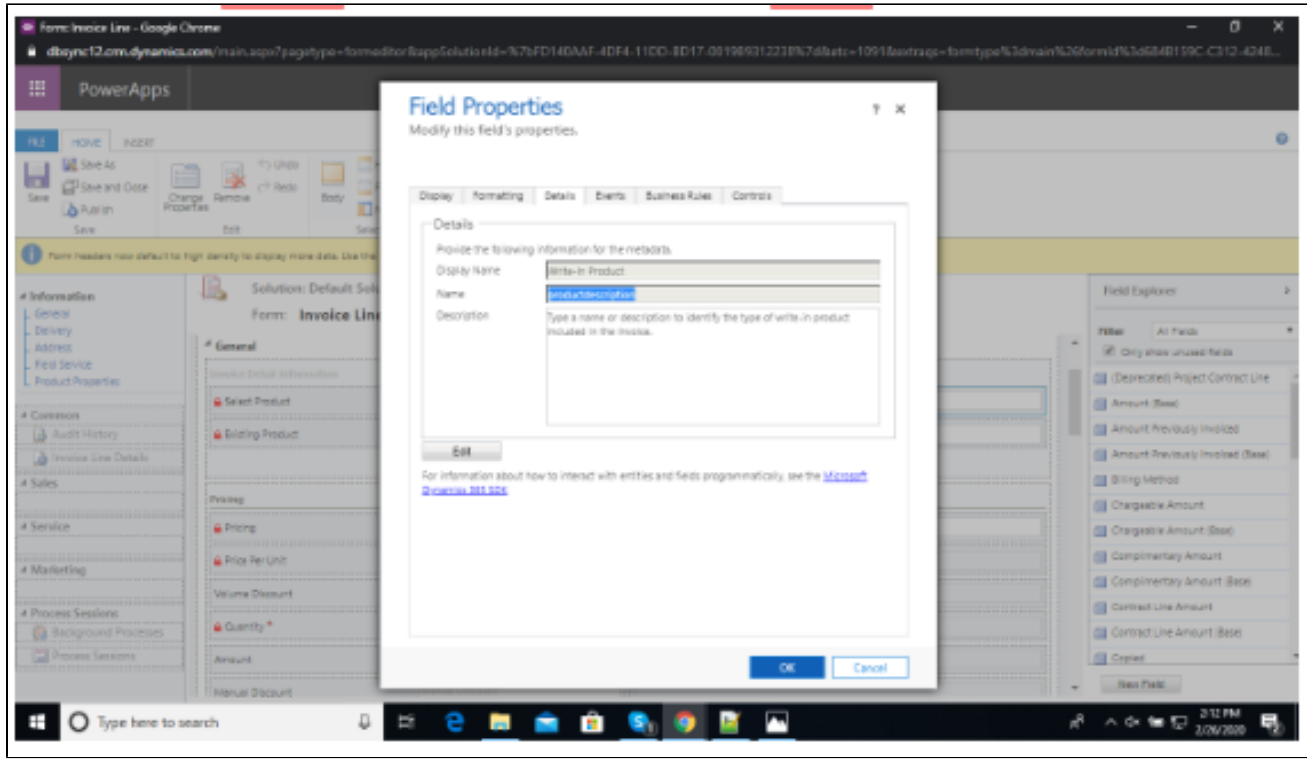

**Mapping:** Go to invoiceline mappings-->under itemreffullname=VALUE("productdescription")

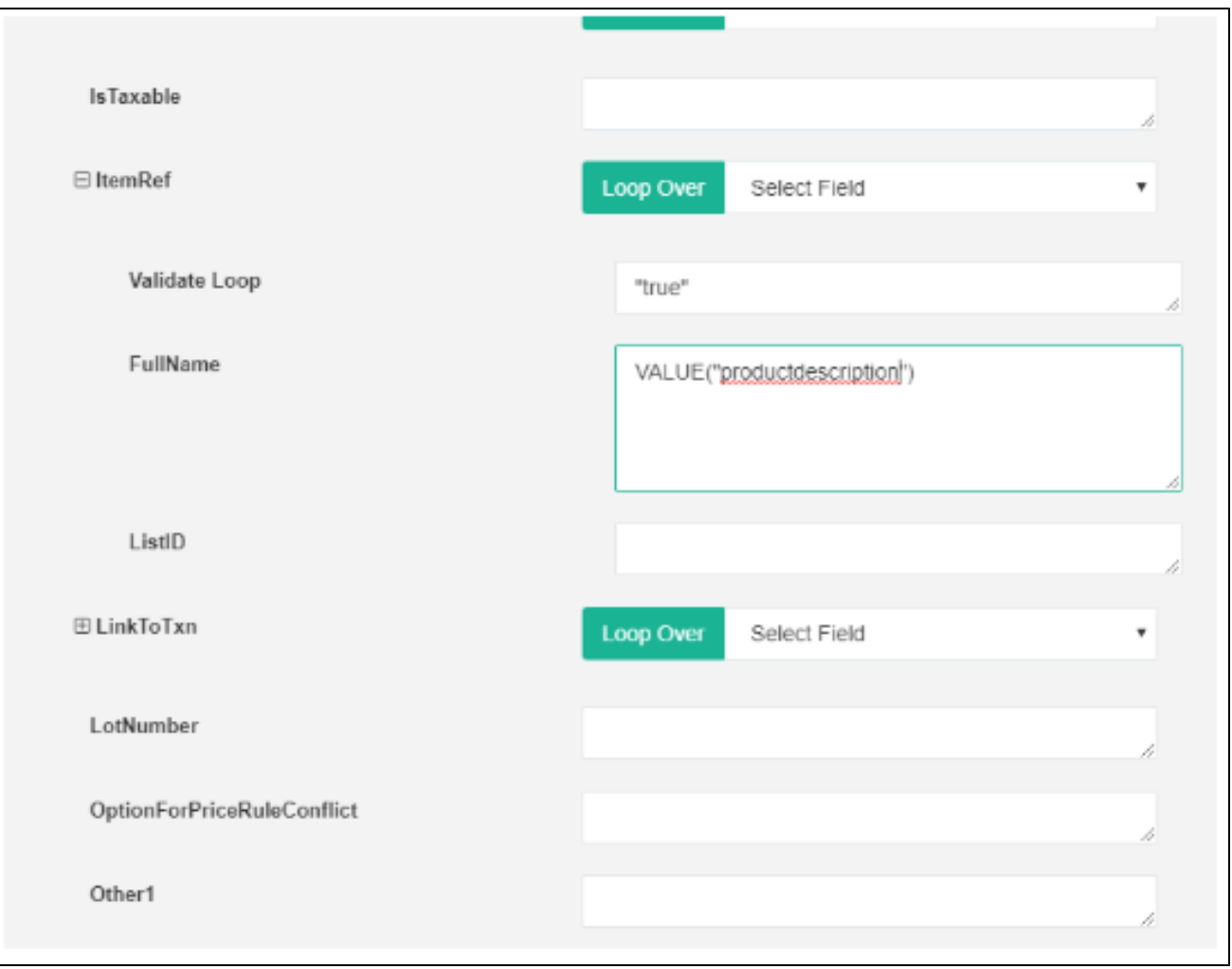